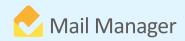

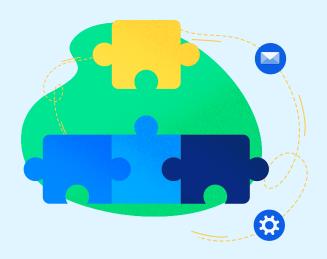

## Mail Manager integration with

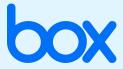

Mail Manager supports the filing and searching of messages in locally synced 'Box' folders. This means that user's Box locations are local to the PC much like Local and Network folders.

- 1. Set up your Box locations by adding the location to Mail Manger:
- 2. Open Windows Explorer and navigate to the Box folder to be added to Mail Manager
- 3. Right click and choose 'Add Mail Manager Location'

The 'Mail Manager - Add Location' Dialog will pop up to enable the user to select a relevant Collection and enter a suitable description for the location.

## **Benefits**

Clients are now able to use the filing and searching capabilities of Mail Manager and the Box workflow. Box users can file and search with Mail Manager slotting into the natural workflow of users.

## **BOOK A DEMO**

+44(0) 191 479 1648 | www.mailmanager.com

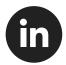

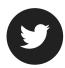

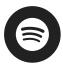

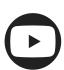